SITE DA SEAPDR

- A Consulta Pública das áreas cadastradas como sendo de cultivos sensíveis, e de aplicação de agrotóxicos hormonais está disponível através de acesso no site da Secretaria:
- <http://sda.rs.gov.br/#/consultasPublicas>
- Para realizar a Consulta Pública não é necessário ter login em nosso sistema, sendo um ambiente aberto ao público em geral.

• Esta consulta tem como finalidade auxiliar os produtores na tomada de decisão a respeito da aplicação ou não de produto agrotóxico hormonal, bem como localizar as áreas que estão cadastradas como de cultivos sensíveis à este produto agrotóxico.

- A legislação que trata dos temas relacionados ao Uso, Recomendação e Venda de produtos agrotóxicos hormonais, e também sobre o cadastro de cultivos sensíveis a este produto, no Estado do Rio Grande do Sul, está disponível no site da SEAPDR, podendo ser acessado pelo link abaixo:
- <https://www.agricultura.rs.gov.br/legislacao>

- A seguir iremos indicar o passo-a-passo para a consulta pública das áreas cadastradas em nosso sistema como de cultivos sensíveis.
- Usaremos alguns exemplos fictícios, para demonstrar o funcionamento da consulta.

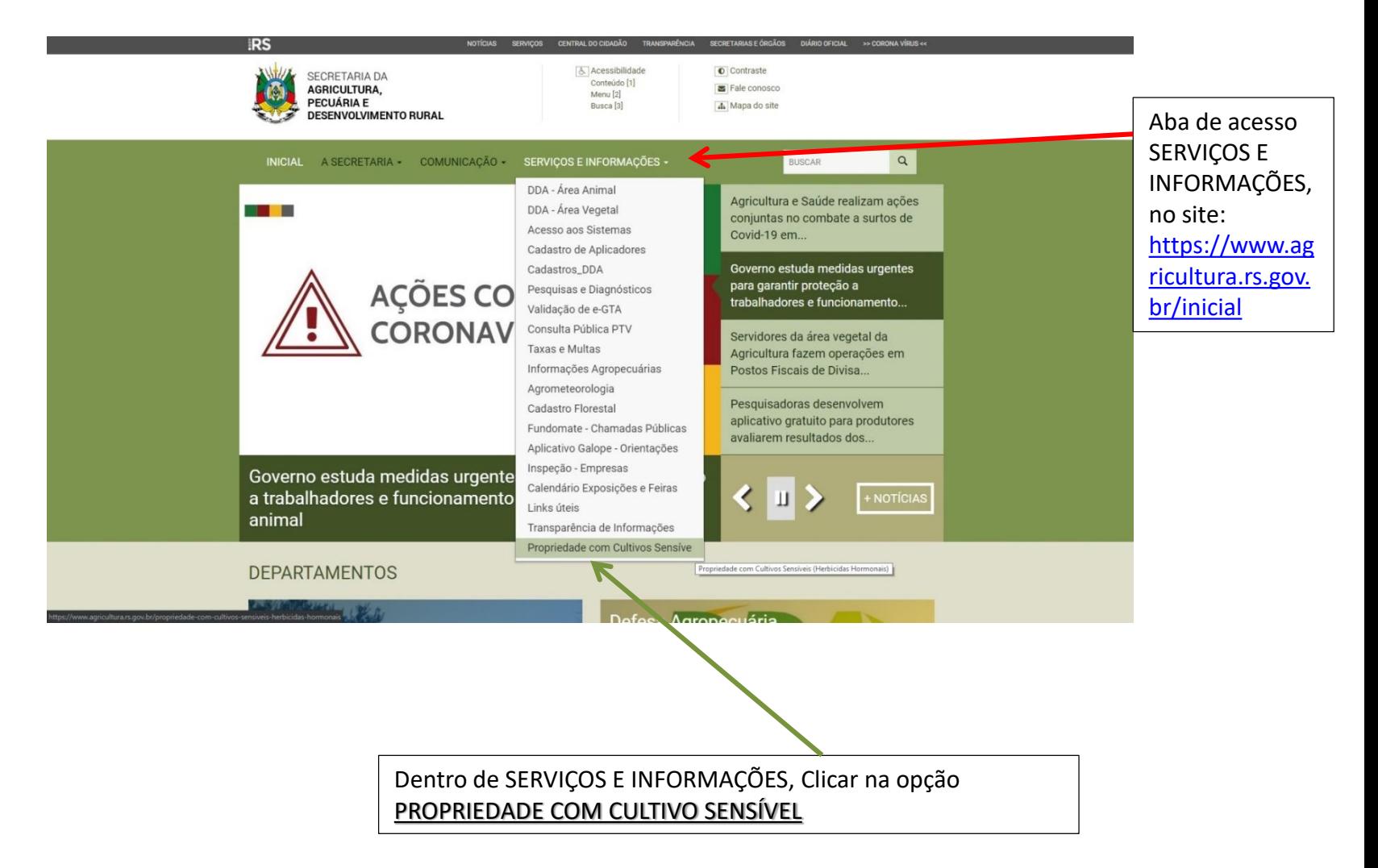

• Tela de acesso ao link da Consulta Pública:

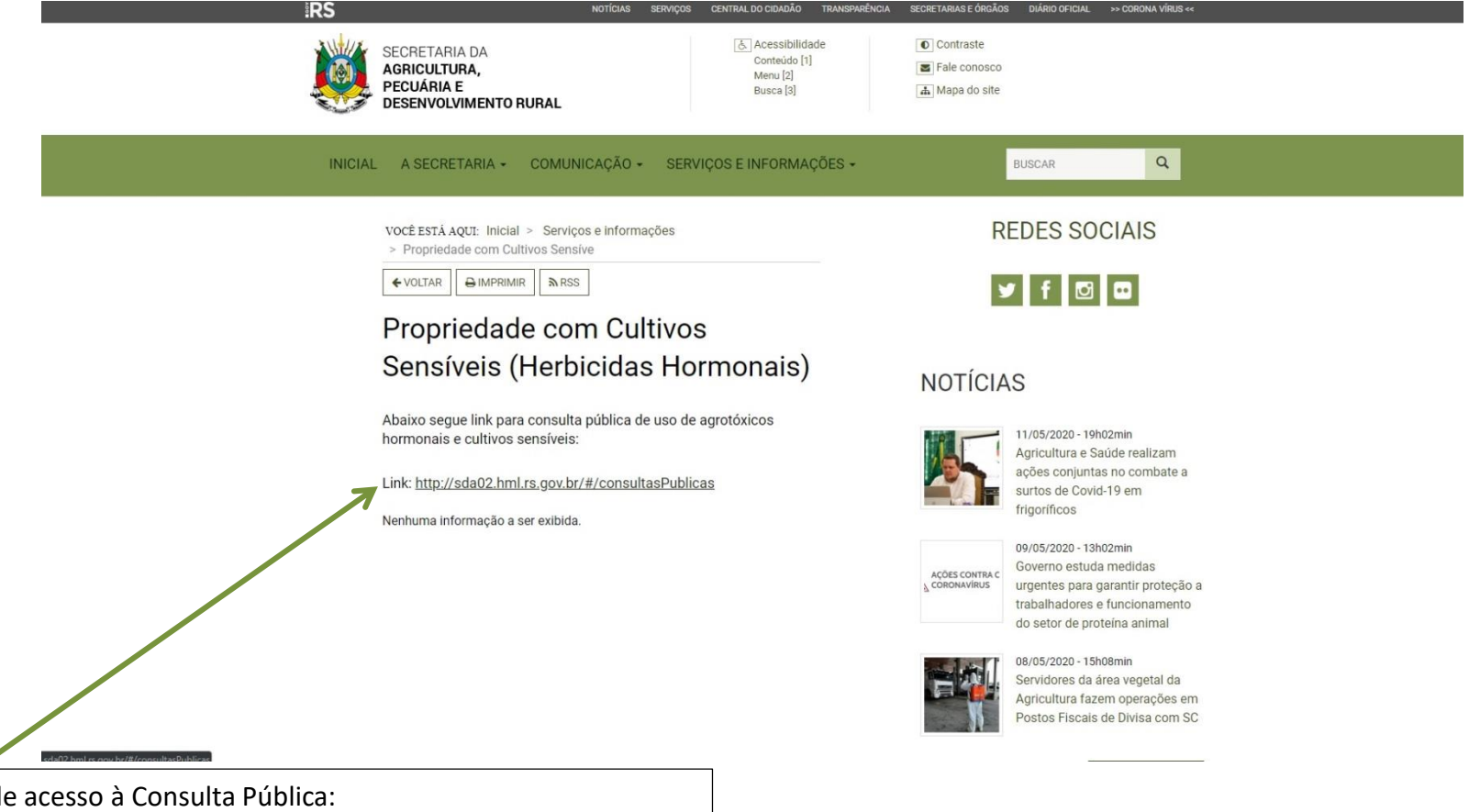

<http://sda.rs.gov.br/#/consultasPublicas>

Link d

• Tela para início Consulta Pública (Opção Pesquisa Básica - por Município):

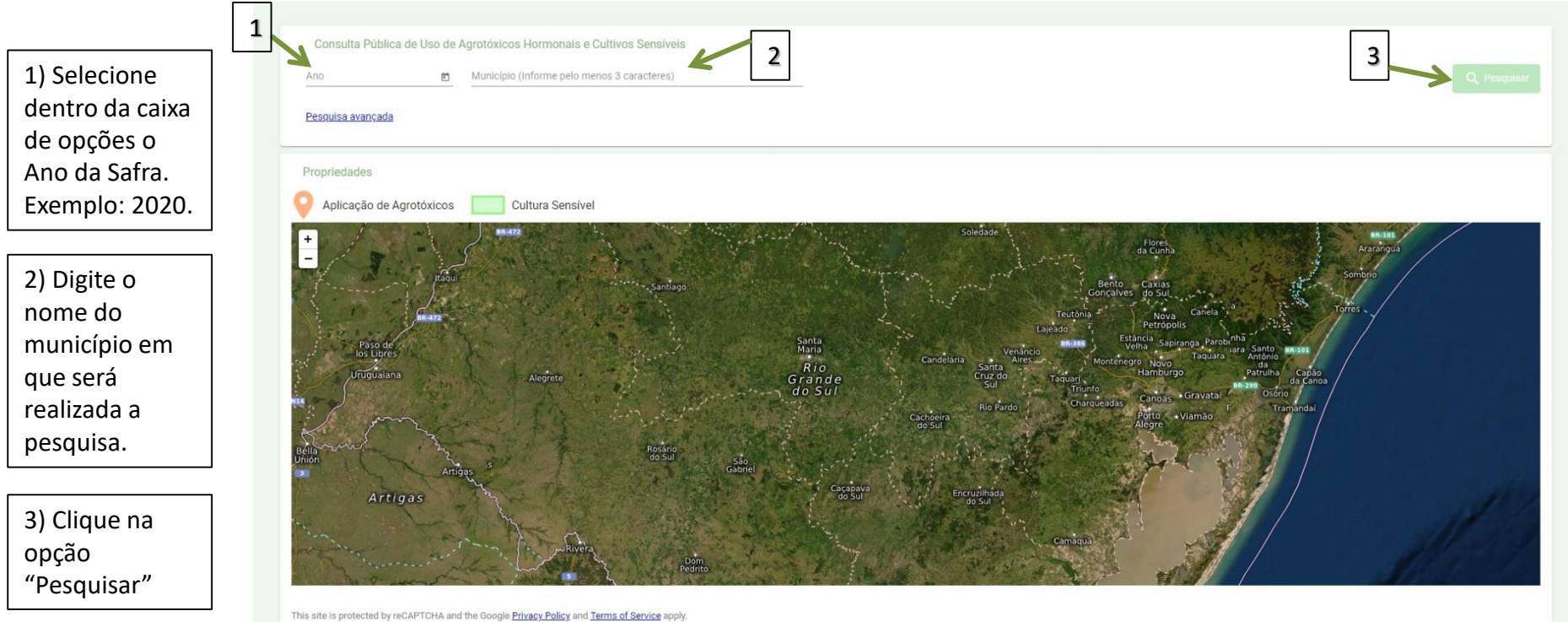

• Tela para início Consulta Pública (Opção Pesquisa Avançada – por Coordenadas):

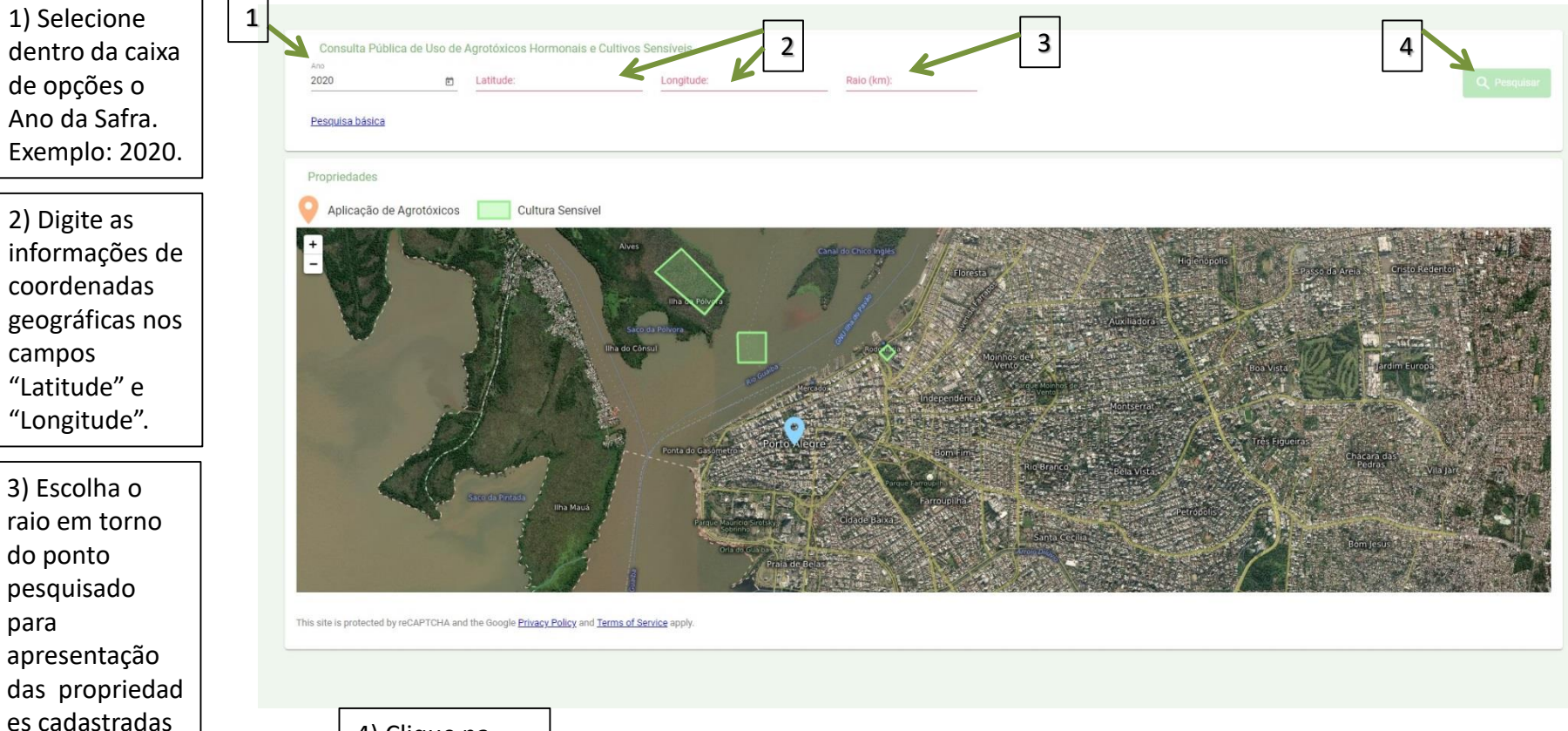

4) Clique na opção "Pesquisar"

com cultivos sensíveis.

• Tela do resultado da pesquisa: É aberto o mapa do município pesquisado, onde é possível visualizar as áreas cadastradas como cultivos sensíveis.

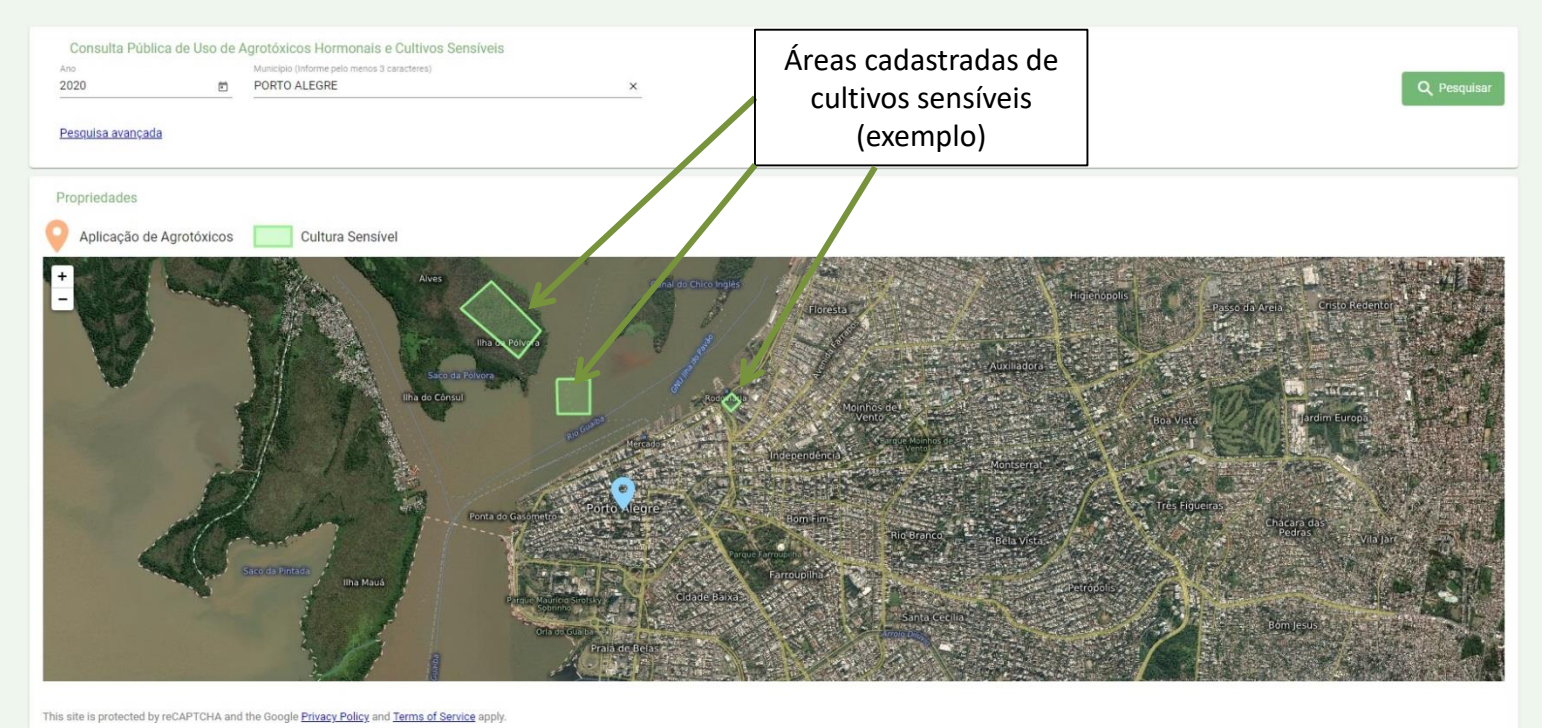